# *PHISHING*

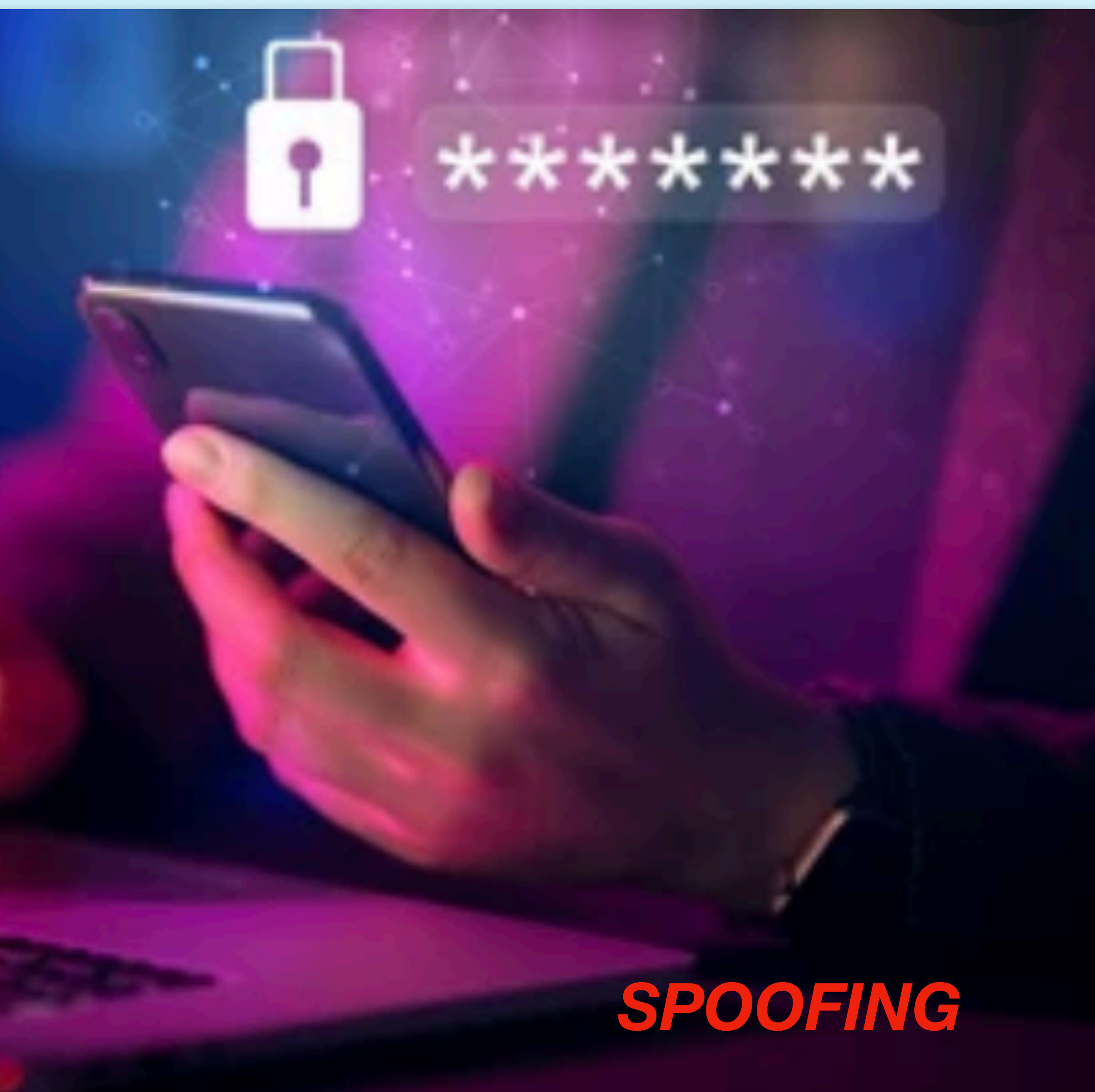

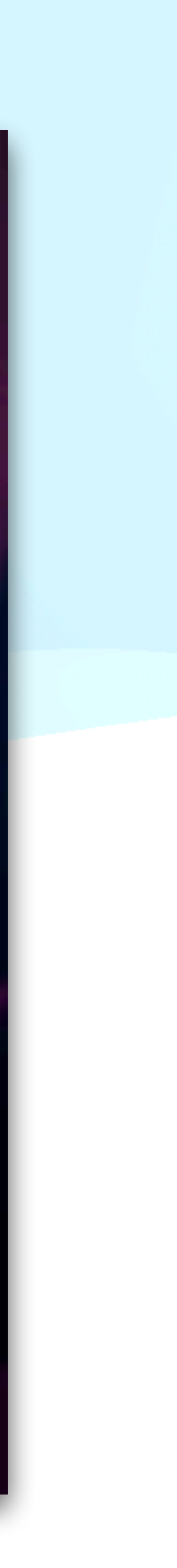

## **ASB INFORMEERT U OVER:**

09/12/2022

Er zijn momenteel diverse vormen van oplichting bezig………….. Beginnen wij met Phishing.Wat is **PHISHING?** *Klikken op "phishing" voor meer uitleg.* Hoe herkent men het echte mailadres bij mail? Bij iMac/Macbook: □Inkomend...Is@gmail.com Gisteren om 02:54 VeuTube veut vouTube - gebruikersnaam kiezen Y YouTright ruikersnaam kiezen Aan: Aan Kopieer adres Antwoord aan: Yo Voeg toe aan vips Anty  $\begin{tabular}{c} $\quad \ \ \, \oplus \quad \ \, \, \infty$ \end{tabular}$ Blokkeer contact Nieuwe e-mail Zet in Contacten Zoek naar 'YouTube'

Dit is wat u ziet en denkt dat dit het echte adres

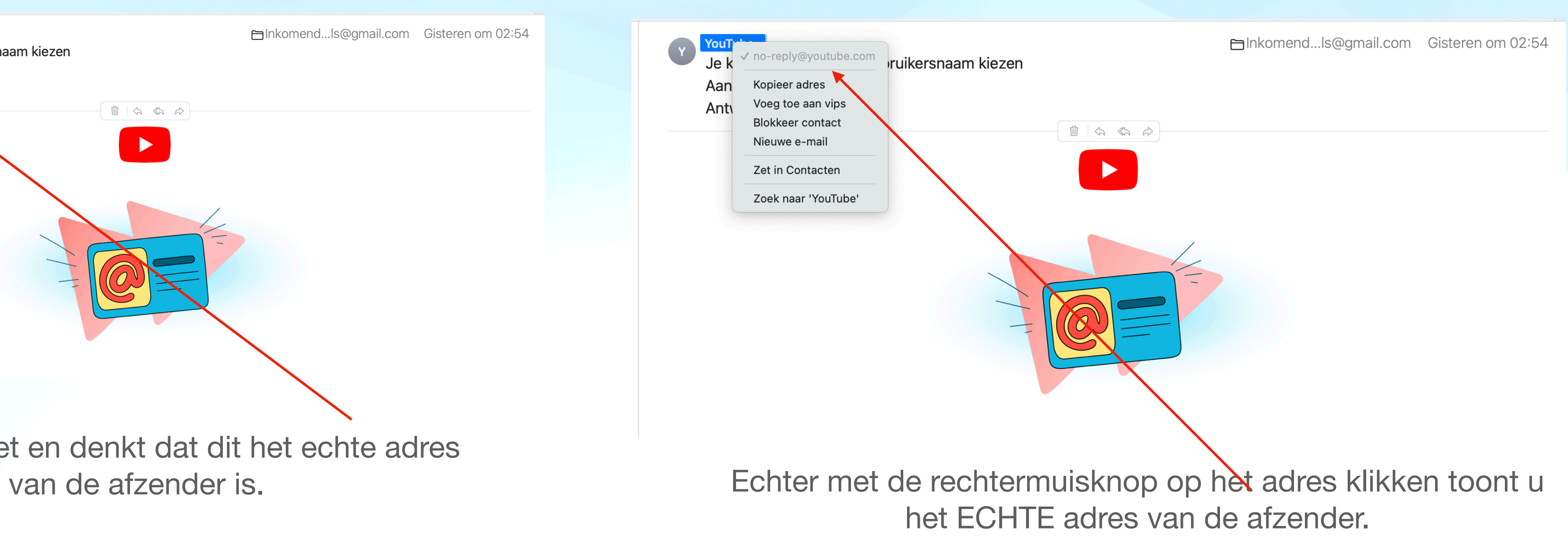

Bij iPhone/iPad….

Is de werkwijze iets anders.

Dit is wat u ziet en denkt dat dit het echte adres van de afzender is.

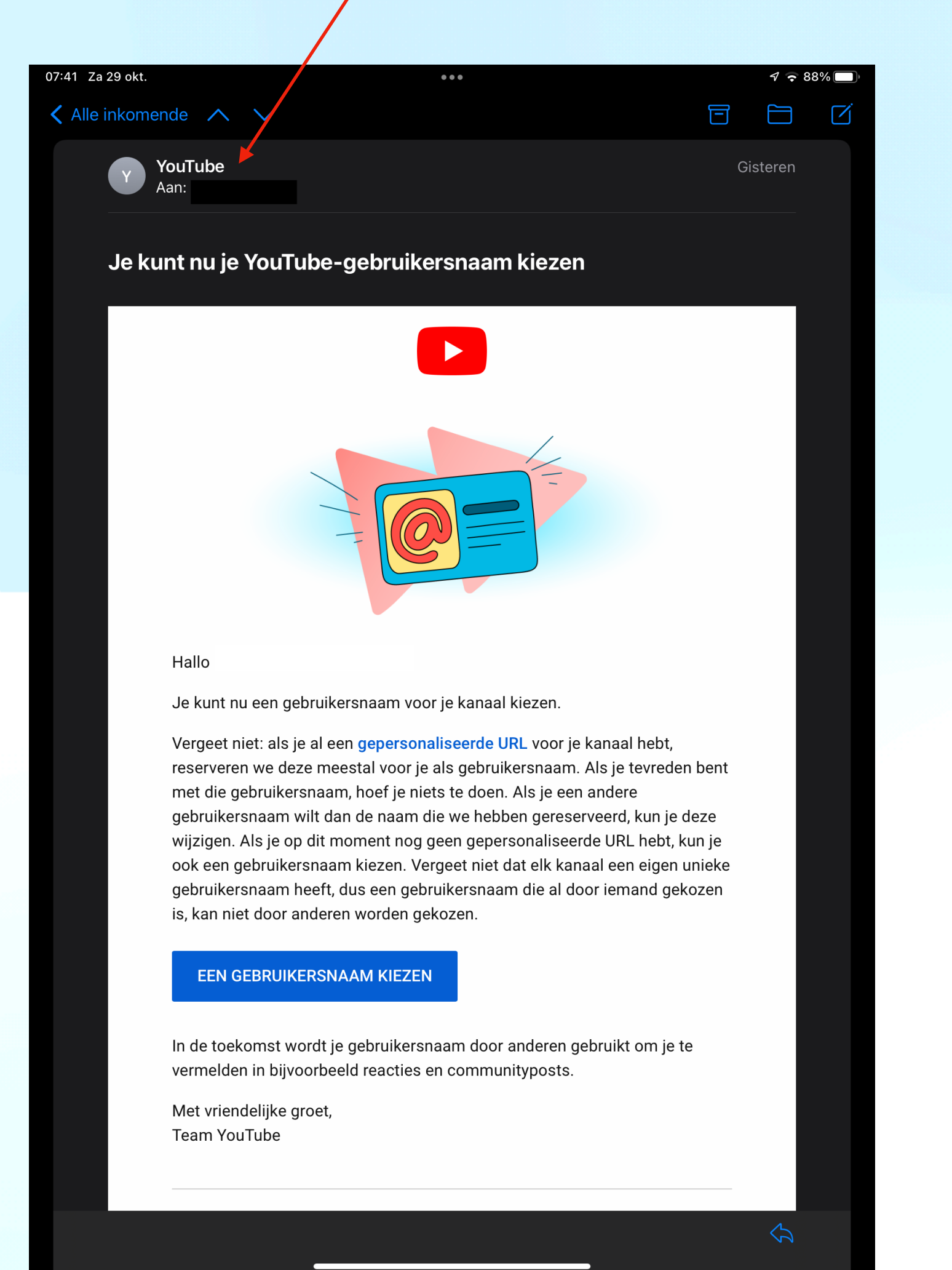

### Dan met een vinger drukken op het adres van de afzender totdat de kleur verandert.

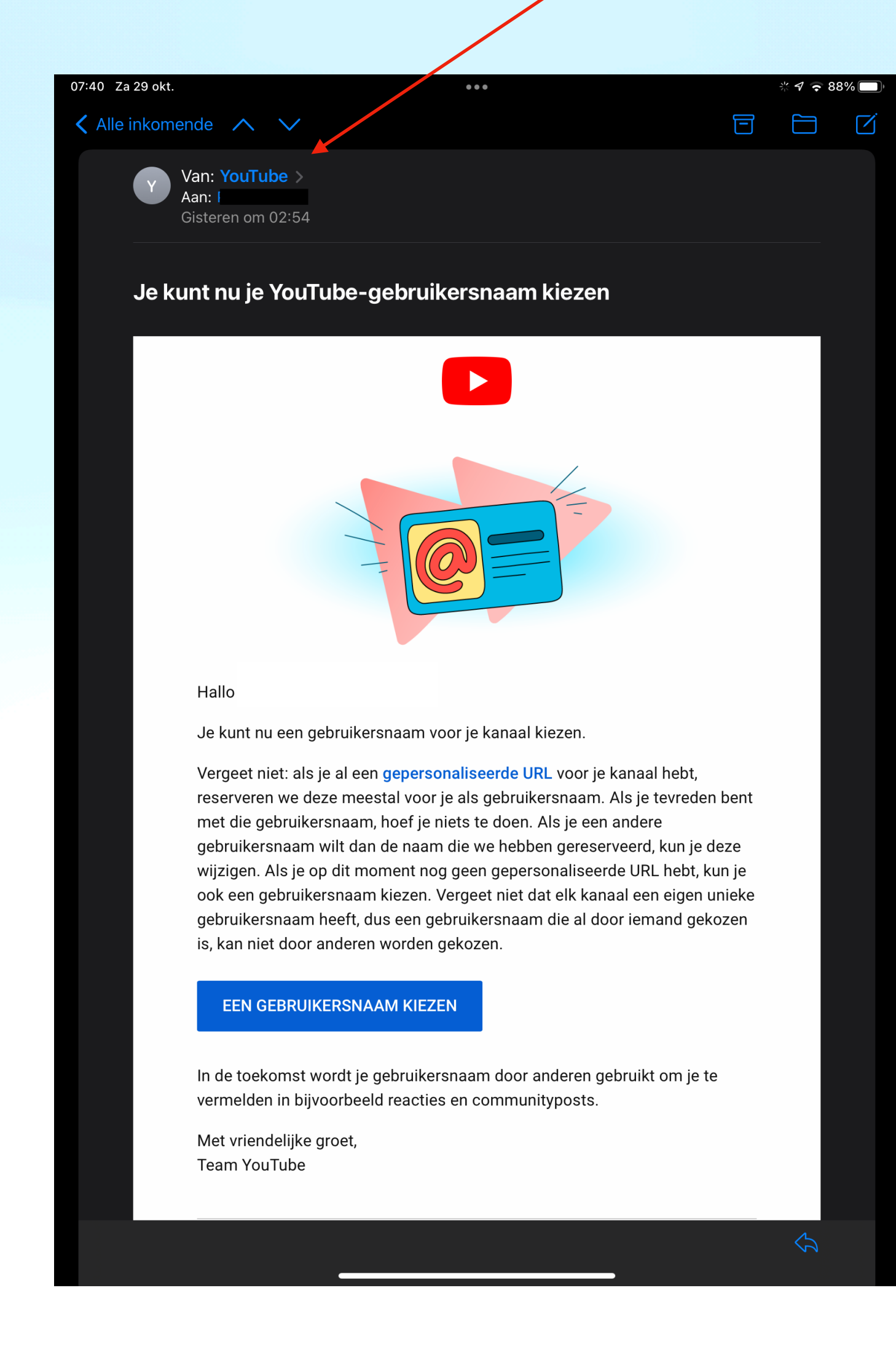

Dan opent de app "Contacten" en ziet u het echte adres van de afzender verschijnen.

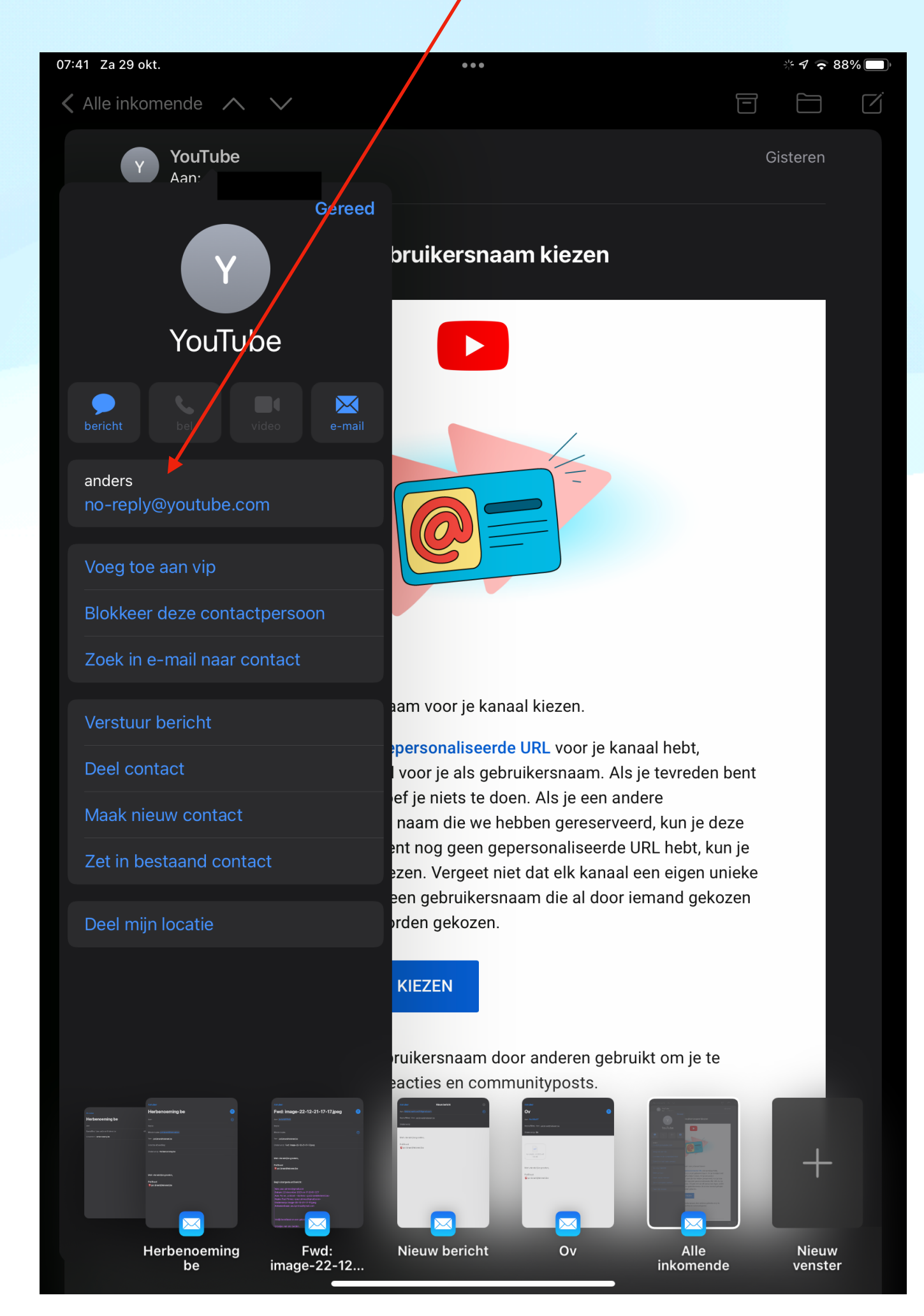

Onder de naam: SPOOFING.

Een "bediende" van uw bank belt u op.

Het telefoonnummer dat op het schermpje van uw telefoon verschijnt is dit van een regionaal bankkantoor.

Wat is "**SPOOFING**"? *Klikken op "spoofing" geeft u meer uitleg.*

Maar trap er niet in. Dit is niet het echte telefoonnummer.

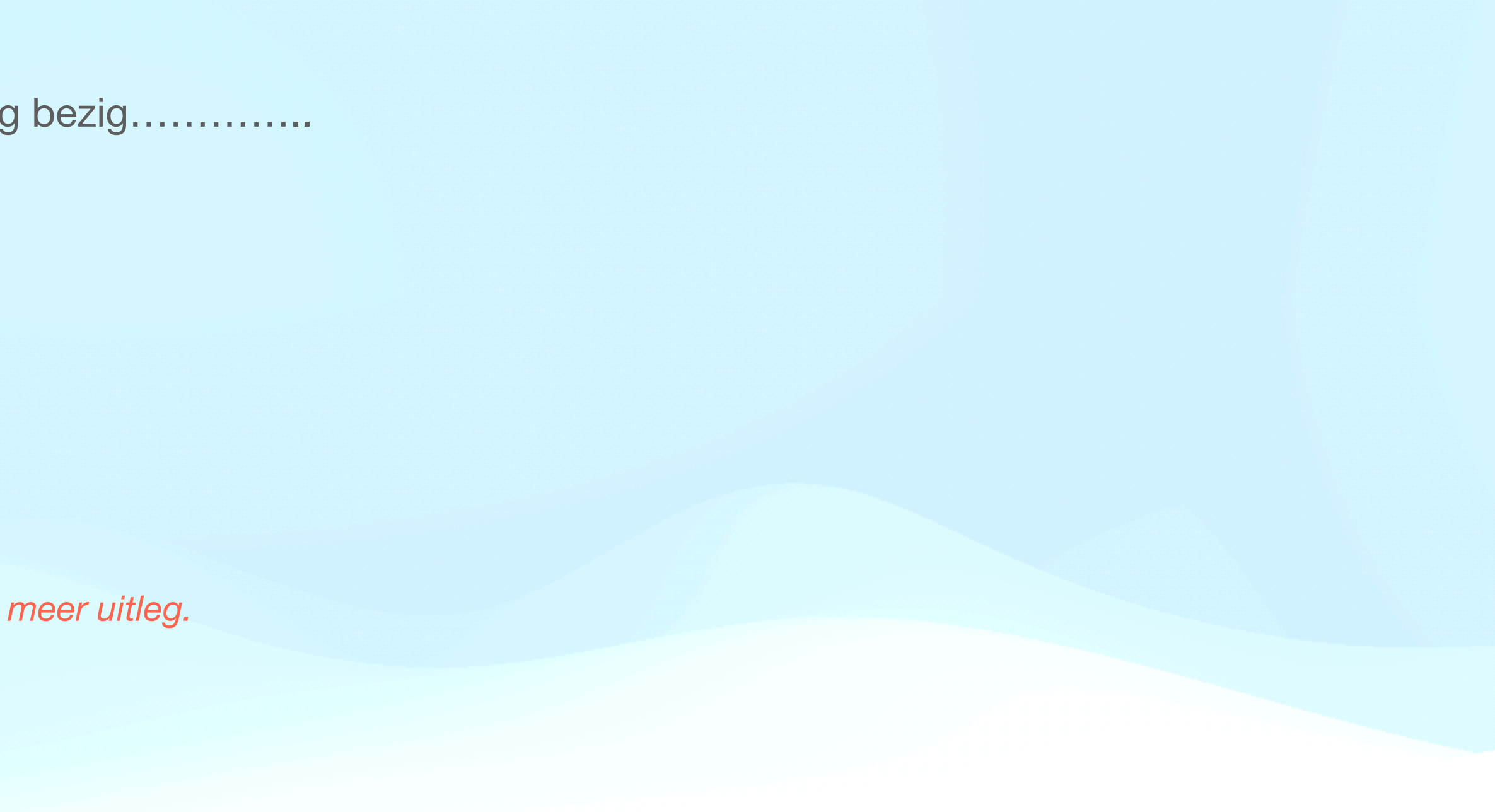

*Men gaat als volgt te werk:*

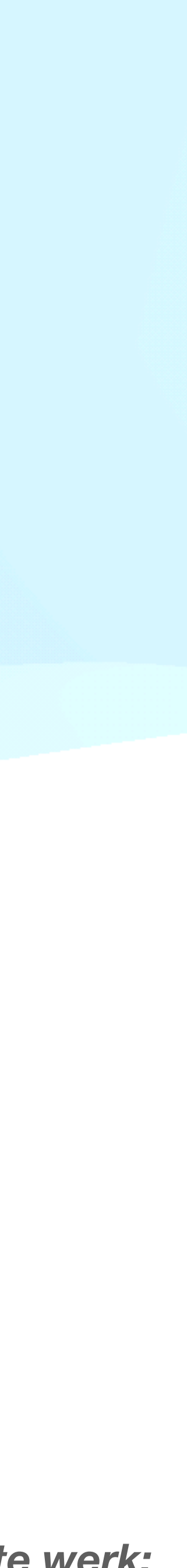

Nu volgt een voorbeeld van wat kan gebeuren.

Er is momenteel een nieuwe vorm van oplichting bezig…………..

*en dan begaat u domme dingen, zonder dat u er verder over kunt nadenken, want er is iets verdacht gebeurd.*

Die "bediende" vraagt of u weet heeft van een verdachte transactie van enkele duizenden euro's

Uw reactie: u slaat in **paniek.** 

Die "bediende" praat op u in en doet u uw computer opstarten.

U volgt gedwee zijn richtlijnen en start op zijn vraag "Teamviewer" op.

U geeft die persoon dan uw inlog gegevens door,

waardoor die persoon uw computer tracht over te nemen,

MAAR…………………..

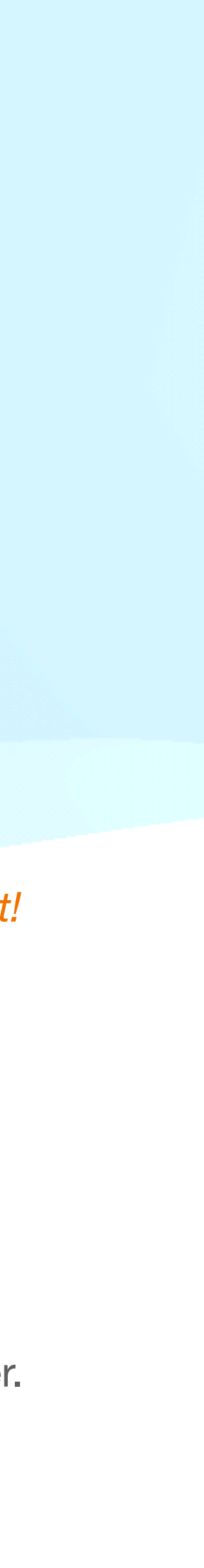

om een of andere software te installeren, werkzaam voor de oplichter.

Zo kan, volgens die "bediende" nagezien worden of alles nog in orde is op uw toestel.

*Je hebt de klok horen luiden (bij ASB), maar je weet niet waar de klepel hangt!*

U kan dit verhinderen.

Daartoe onderneemt u best volgende *PREVENTIEVE* stappen.

**STAP 1**: Ga naar "Systeemvoorkeuren"

en selecteer: "Delen"

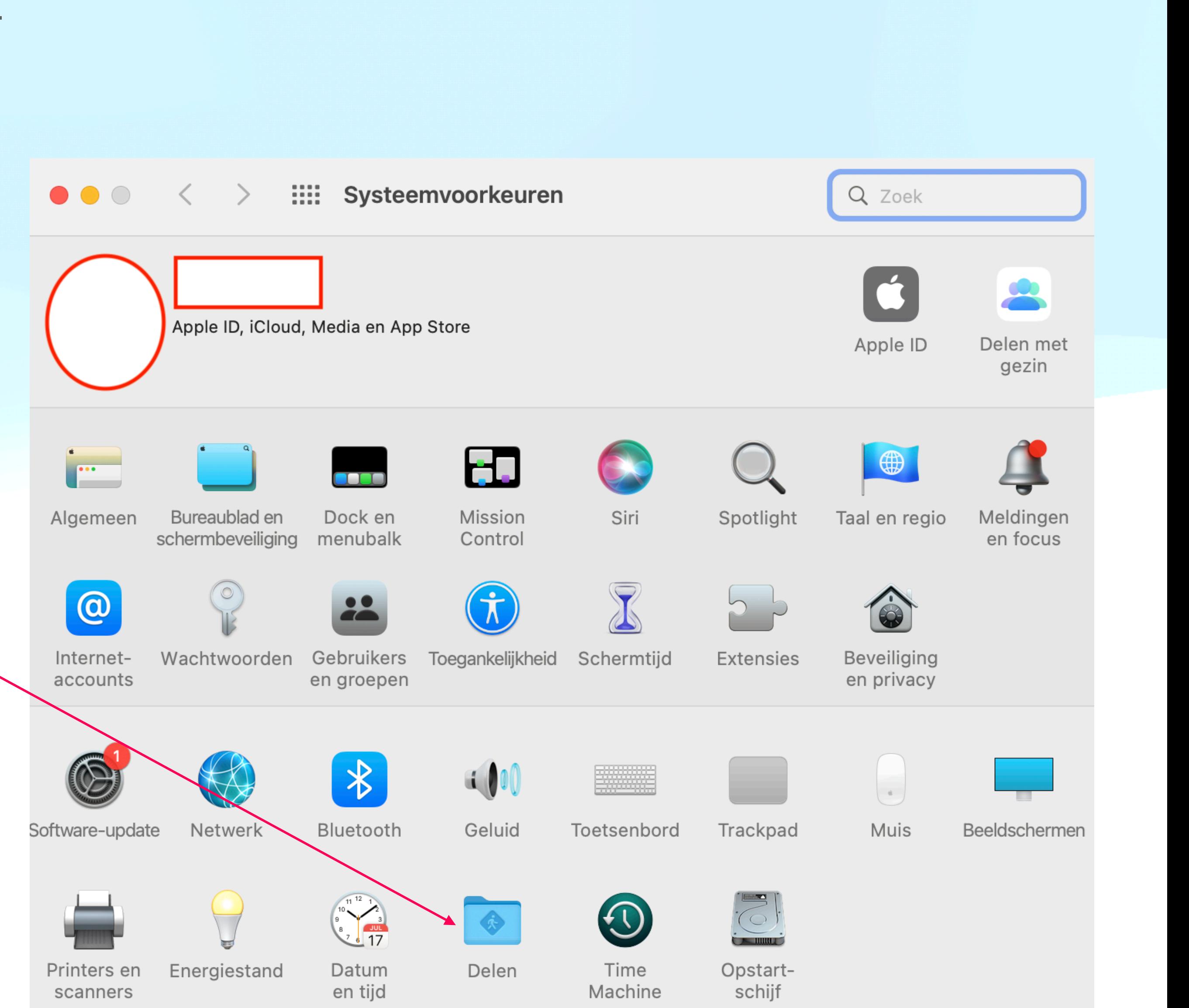

**STAP 2: "Schermdeling" (links) uitvinken.** Schermdeling (midden) is dan uitgeschakeld.

Dan heeft enkel de "beheerder" (administrator) toegang tot de computer.

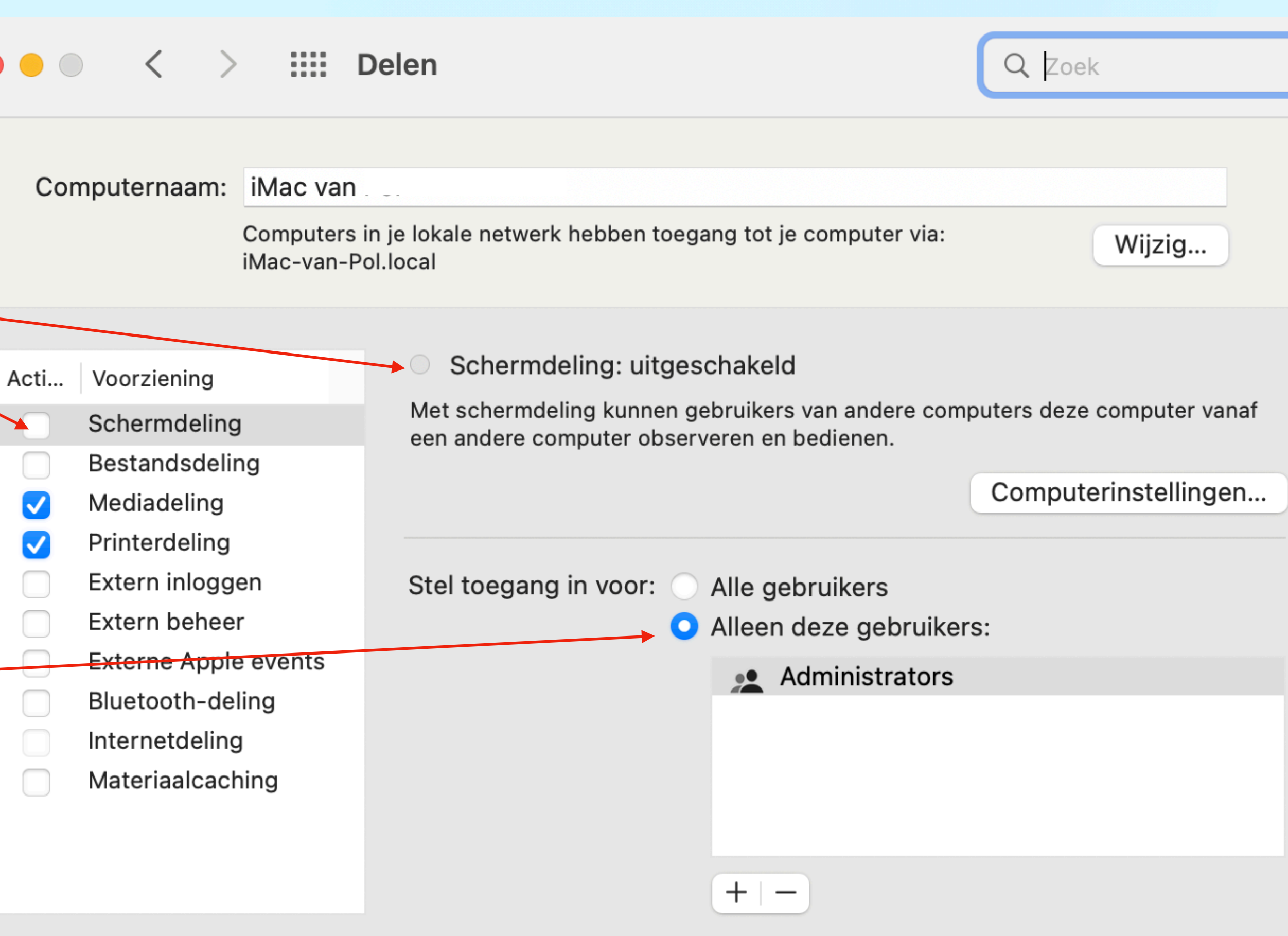

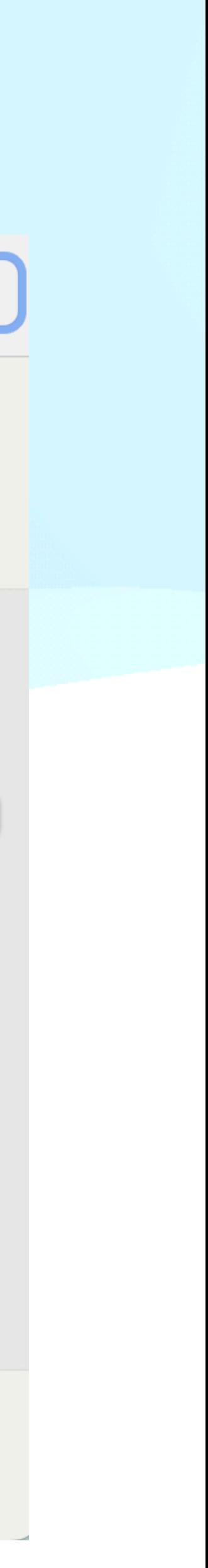

**BIJKOMEND**: "Alleen deze gebruikers" AANVINKEN.

**STAP 3**: "Bestandsdeling" (links) UITvinken. "Bestandsdeling" (midden) is dan uitgeschakeld.

Dan kunnen geen bestanden gedeeld worden.

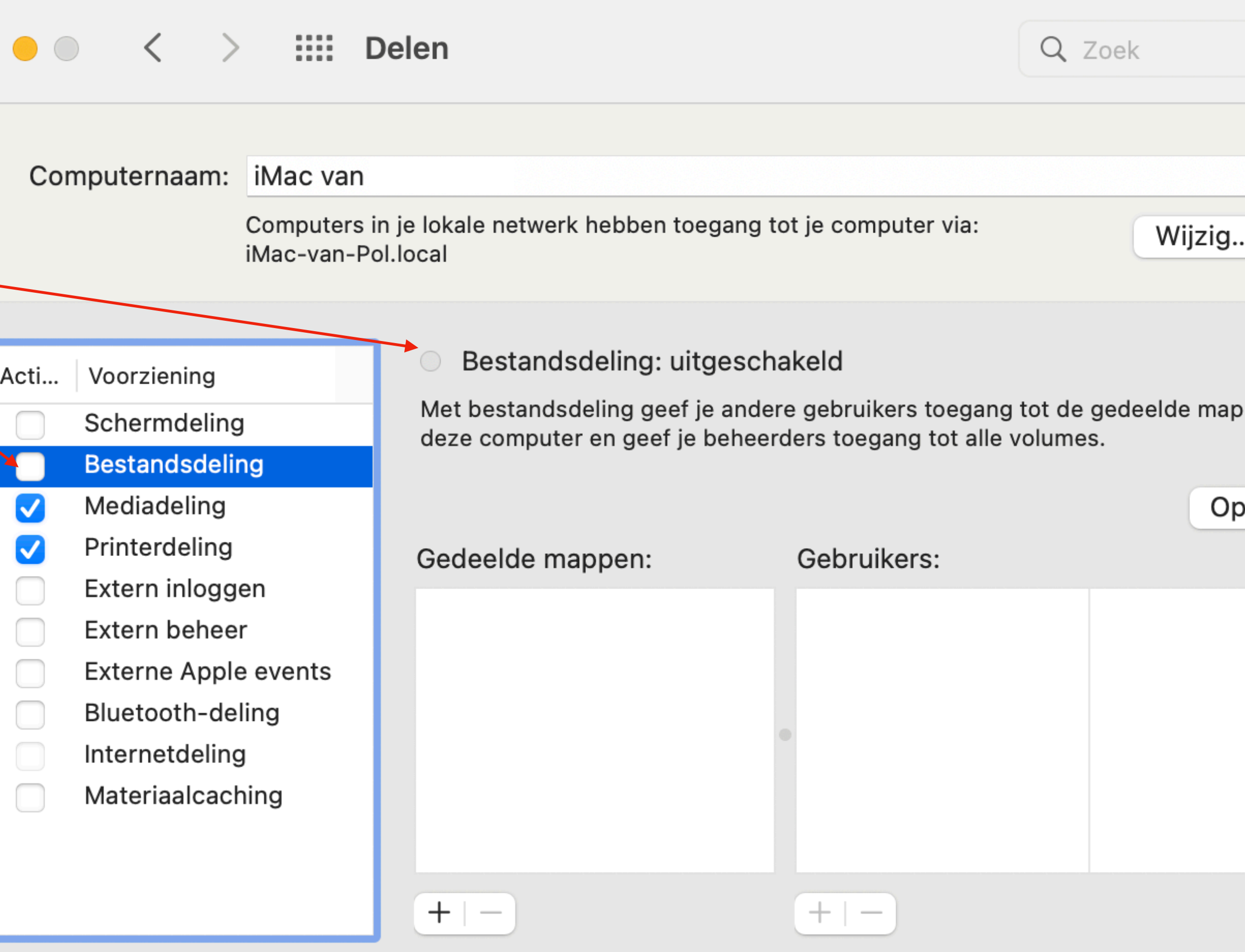

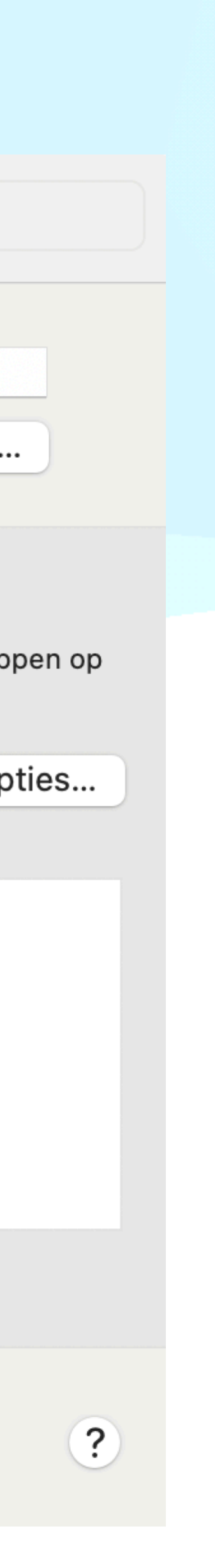

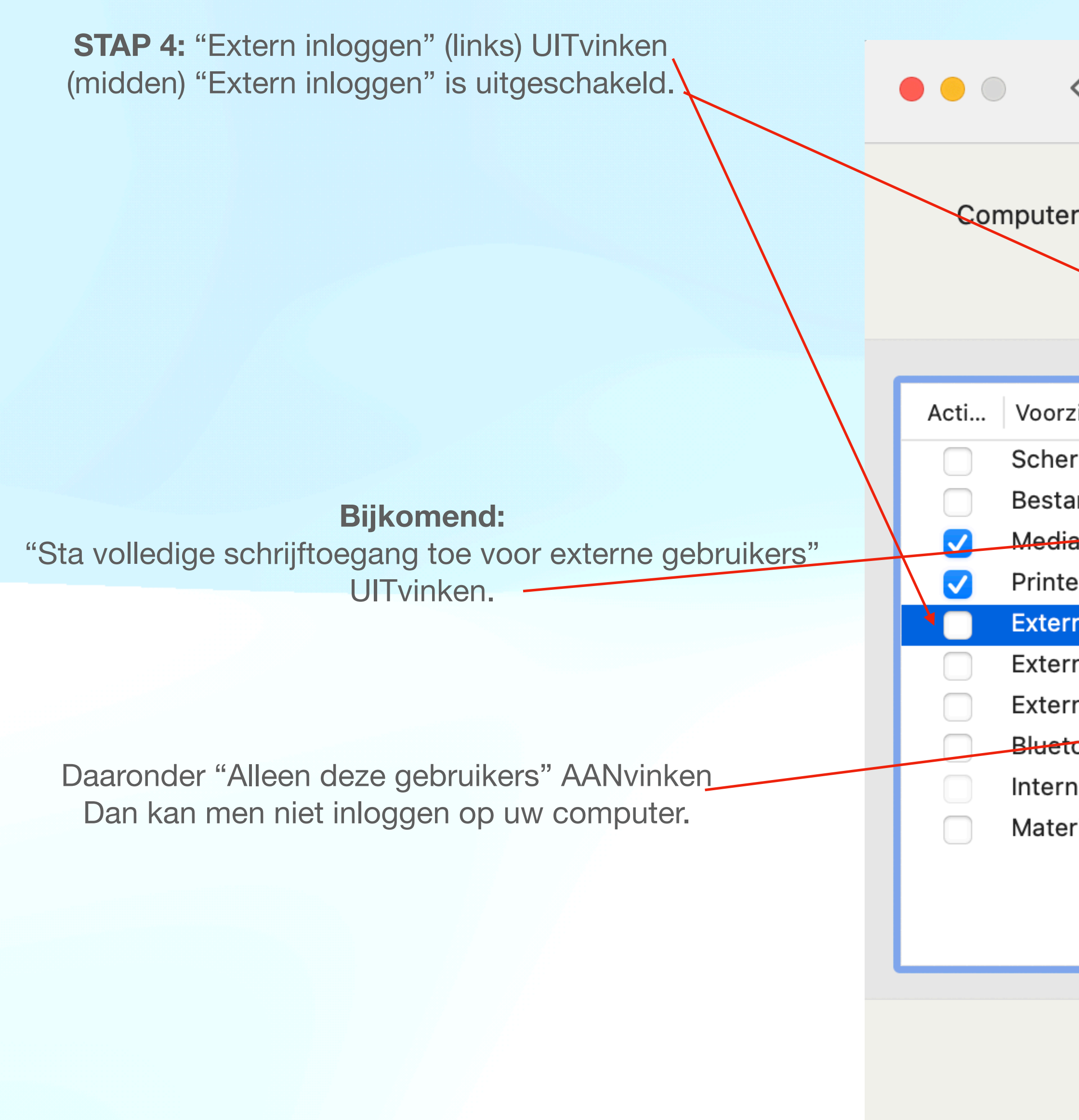

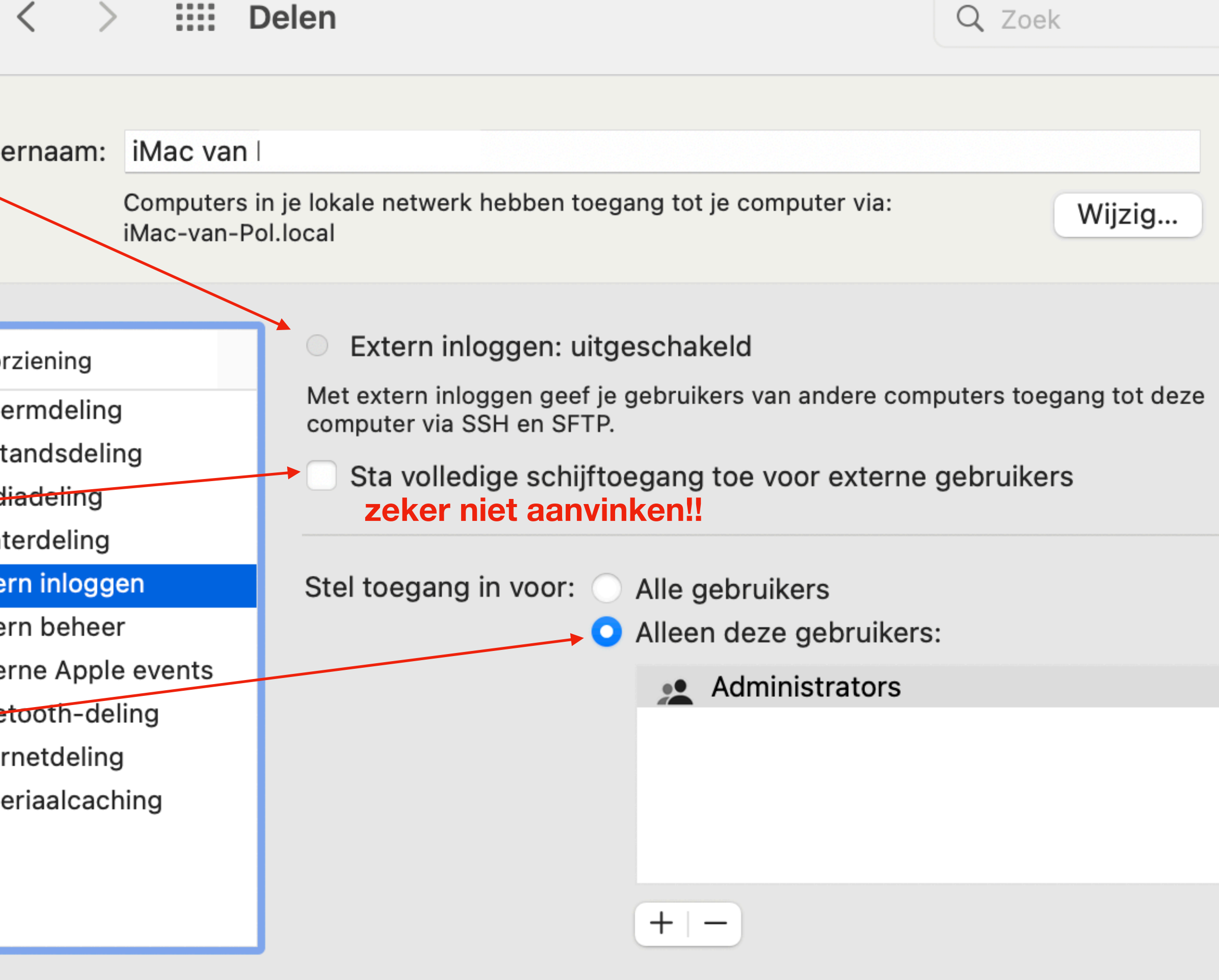

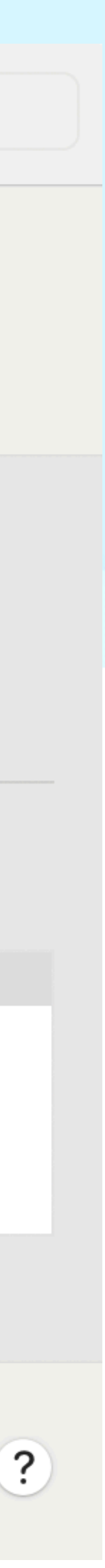

**STAP 5: "Extern beheer" (links) UITvinken** (midden) "Extern Beheer" is dan uitgeschakeld.

 $\bullet$ 

OOS

**Bijkomend:** "Alleen deze gebruikers" AANvinken Dan heeft enkel de "beheerder" (Administrator) toegang tot uw computer.

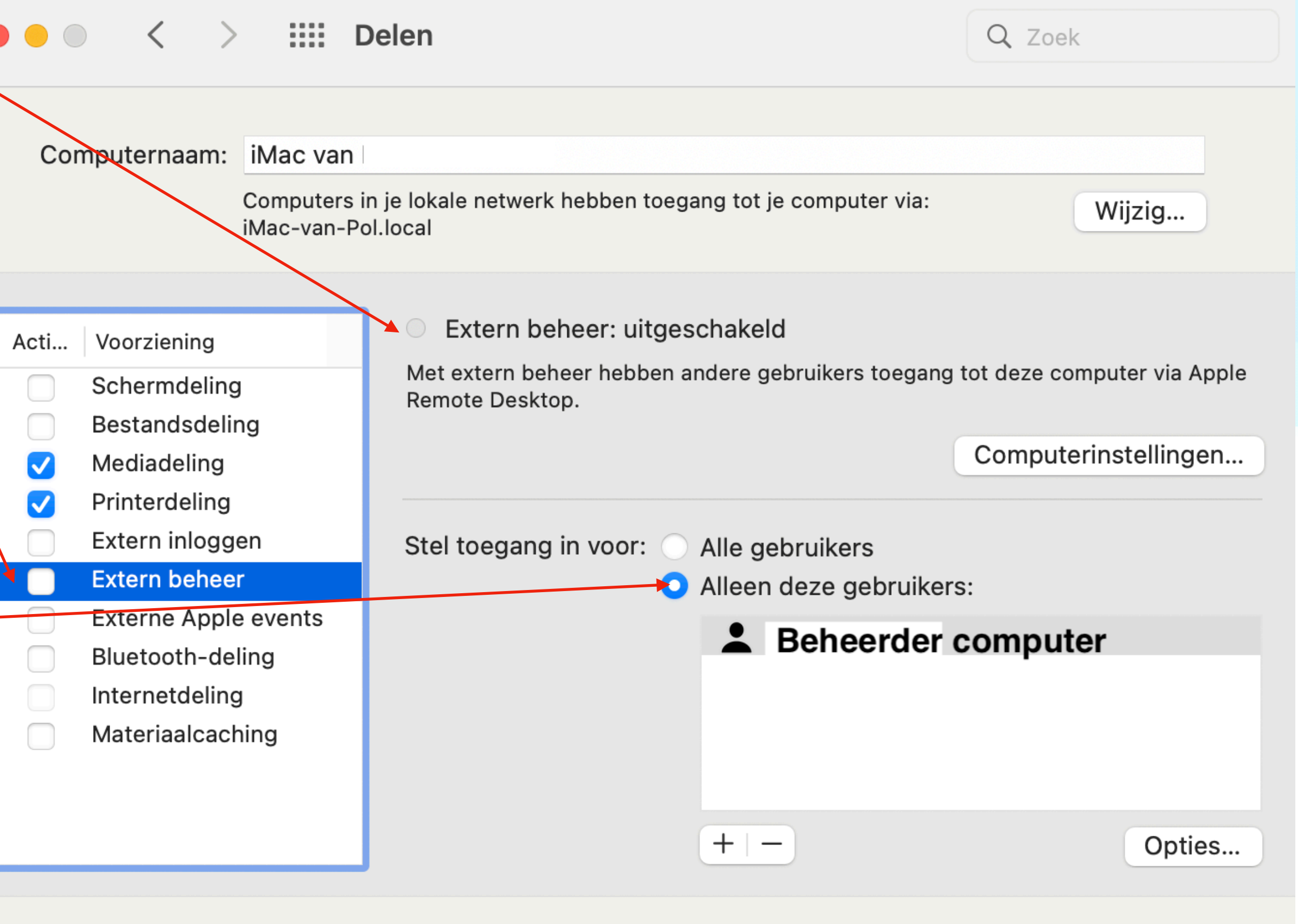

 $\odot$ 

De voorgaande stappen VERHINDEREN de werking van "TEAMVIEWER" op uw computer mocht u hulp van een extern iemand wensen die u toegang tot uw computer wilt geven.

Ondanks de voorgaande stappen blijft het echter nog steeds mogelijk om iemand te helpen of geholpen te worden met "TEAMVIEWER".

Gezien de hedendaagse trend van oplichting is het echter aangewezen om "TEAMVIEWER" van uw computer te verwijderen tot u opnieuw hulp nodig heeft van iemand die gij persoonlijk aanspreekt.

Indien u toch hulp nodig heeft, kan u wel "TEAMVIEWER" *TIJDELIJK* installeren en na de ontvangen hulp, onmiddellijk "TEAMVIEWER" weer verwijderen om oplichters voor te zijn en u veel miserie te besparen.

De ster brengt u naar de presentatie over "Teamviewer" van 10 december 2021.

De ster geeft meer uitleg hoe u uw iMac/Macbook veiliger maakt en behoedt voor ongewenste inkijk/beheer.

Tips voor iPhone en iPad

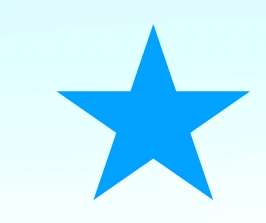

*De ster toont u de weg.*

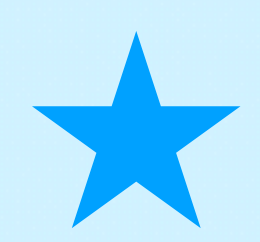

Als u **TOCH** slachtoffer geweest bent, onderneem ogenblikkelijk volgende stappen:

- Bel de betreffende bankinstelling om de rekeningen te blokkeren.

- **Bel**:

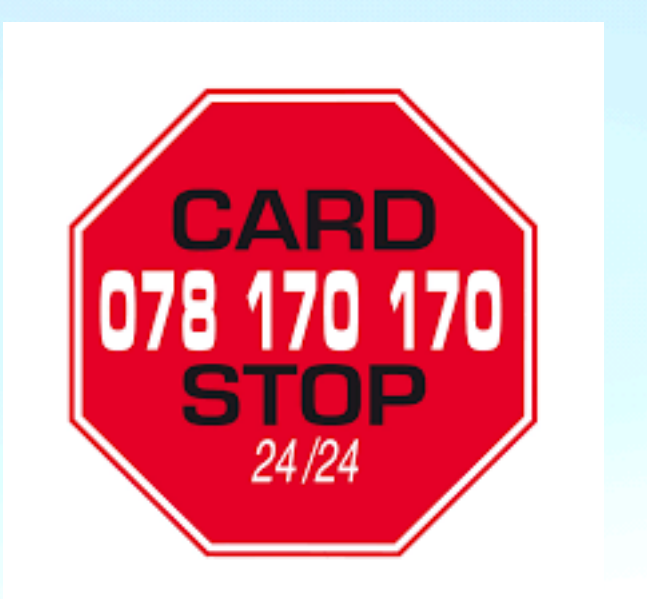

*16e info/realisatie: Pol Braet*

- Doe **ZEKER** aangifte bij de

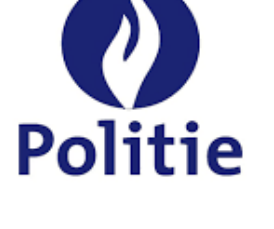